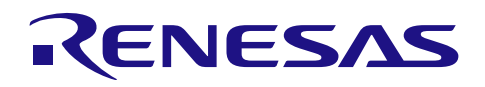

# **RX** ファミリ バイト型キューバッファ(**BYTEQ**)モジュール

# **Firmware Integration Technology**

# 要旨

このモジュールはバイト型のリングバッファを構成し管理する関数を提供します。

# 対象デバイス

本モジュールは以下のデバイスで使用できます。

• RX ファミリ

本アプリケーションノートを他のマイコンへ適用する場合、そのマイコンの仕様に合わせて変更し、十分 評価してください。

# 対象コンパイラ

- Renesas Electronics C/C++ Compiler Package for RX Family
- GCC for Renesas RX
- IAR C/C++ Compiler for Renesas RX 各コンパイラの動作確認内容については[5.1](#page-20-0)[動作確認環境を](#page-20-0)参照してください。

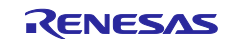

# RX ファミリ

# Firmware Integration Technology

# 目次

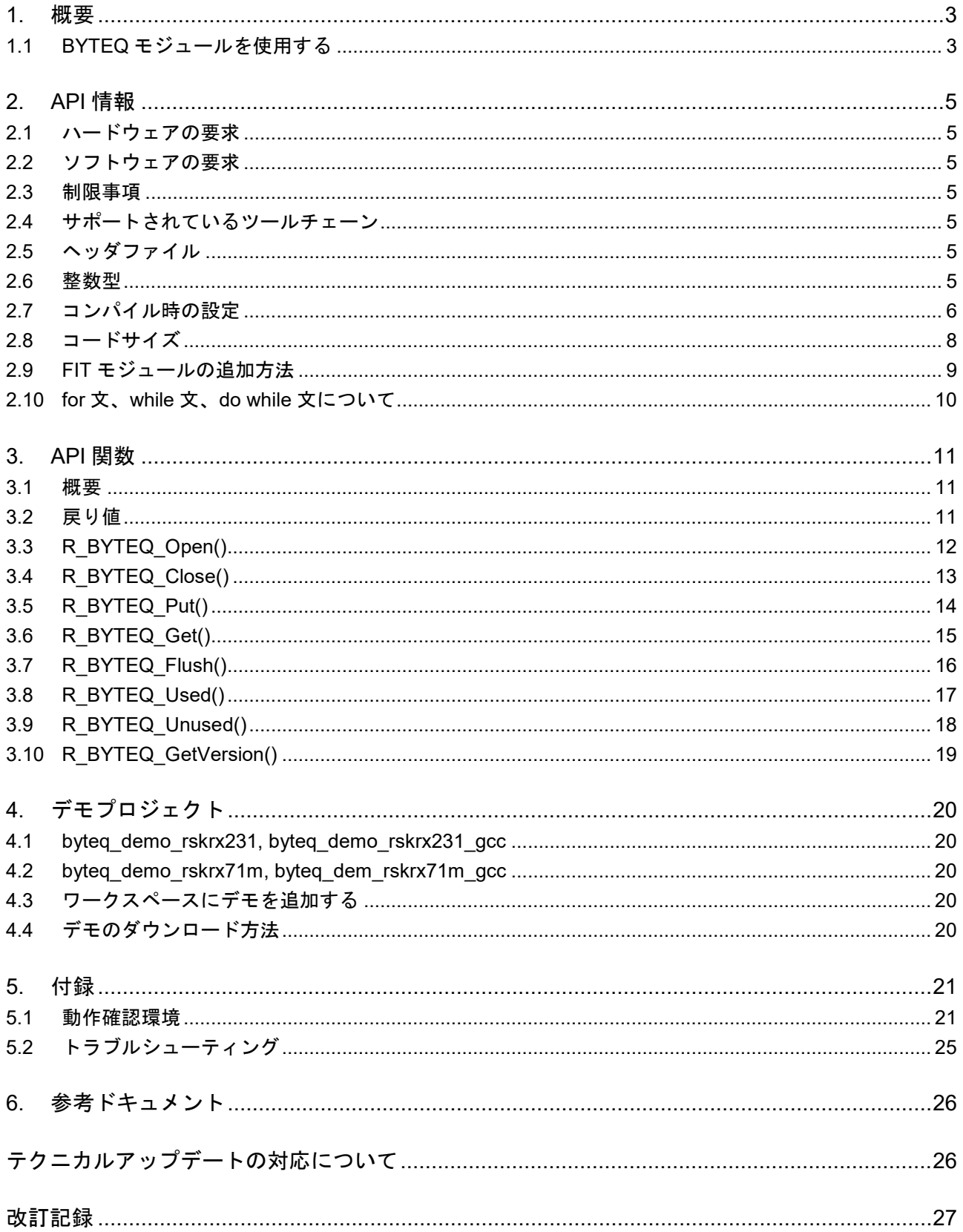

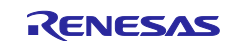

### <span id="page-2-0"></span>**1.** 概要

バイト型キューバッファ(BYTEQ)モジュールは、アプリケーションが提供するバッファ領域を基本的な リングバッファとして扱う方法を提供しています。

本モジュールでは R BYTEQ Open()関数に渡された個々のバッファに対してキューコントロールブロッ ク(QCB)を割り当てます。キューにデータを追加/削除するために、QCB はバッファへのデータの出し入 れのインデックスを保持します。QCB はコンパイル時に静的に配置することも、実行時に(malloc を使用し て)動的に配置することも可能です。r\_byteq\_config.h ファイルにある設定オプションで、QCB を静的に割 り当てるか、動的に割り当てるかを設定します。静的に割り当てる場合、サポートされるバッファの最大数 も設定する必要があります。

1 つのバッファに対して 1 つのコントロールブロックが用意されます。R\_BYTEQ\_Open()が実行される際 にアプリケーションのバッファ領域のポインタとサイズが渡され、QCB へのポインタが返されます。このポ インタはハンドルと呼ばれ、以後、他のすべての API関数に渡されます。API関数はハンドルで示されるキュー に対して操作を行います。複数のキュー間で、グローバルまたは静的なデータが共有されることはありませ んので、API 関数は別のキューに対して再入可能です。

本モジュールは割り込みを使用しません。割り込みとアプリケーションの双方でキューが変更される可能 性がある場合、必要に応じて、ユーザアプリケーションで、同じキューに同時にアクセスしないように一方 に制限をかけてください。また、キューが優先レベルの異なる複数のタスクからアクセスされる場合、タス クの切り替えを禁止するか、ミューテックスやセマフォを使用してキューを確保するかをユーザアプリケー ションで指定してください。

## <span id="page-2-1"></span>**1.1 BYTEQ** モジュールを使用する

以下に API 呼び出し時のキューの動きを説明します。

#define BUFSIZE 14

uint8 t my buf[BUFSIZE]; byteq hdl t my que; byteq\_err\_t err;<br>uint8 t byte; uint8 t err = R\_BYTEQ\_Open(my\_buf, BUFSIZE, &my\_que); // add 12 bytes to queue R\_BYTEQ\_Put(my\_que, 'h');  $R$ BYTEQ Put(my que, 'e'); R\_BYTEQ\_Put(my\_que, 'l'); R\_BYTEQ\_Put(my\_que, 'l');  $R$ \_BYTEQ\_Put(my\_que, 'o');  $R$ \_BYTEQ\_Put(my\_que, '');  $R$ \_BYTEQ\_Put(my\_que, 'w'); R BYTEQ Put  $(my_que, 'o');$ R BYTEQ Put (my que, 'r');  $R$ \_BYTEQ\_Put(my\_que, 'l');  $R$ <sup>-BYTEQ</sub><sup>-Put(my<sup>-que, 'd');</sup></sup></sup>  $R_BYTEQ_Put(my-que, ' '')$ ;

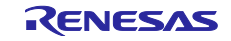

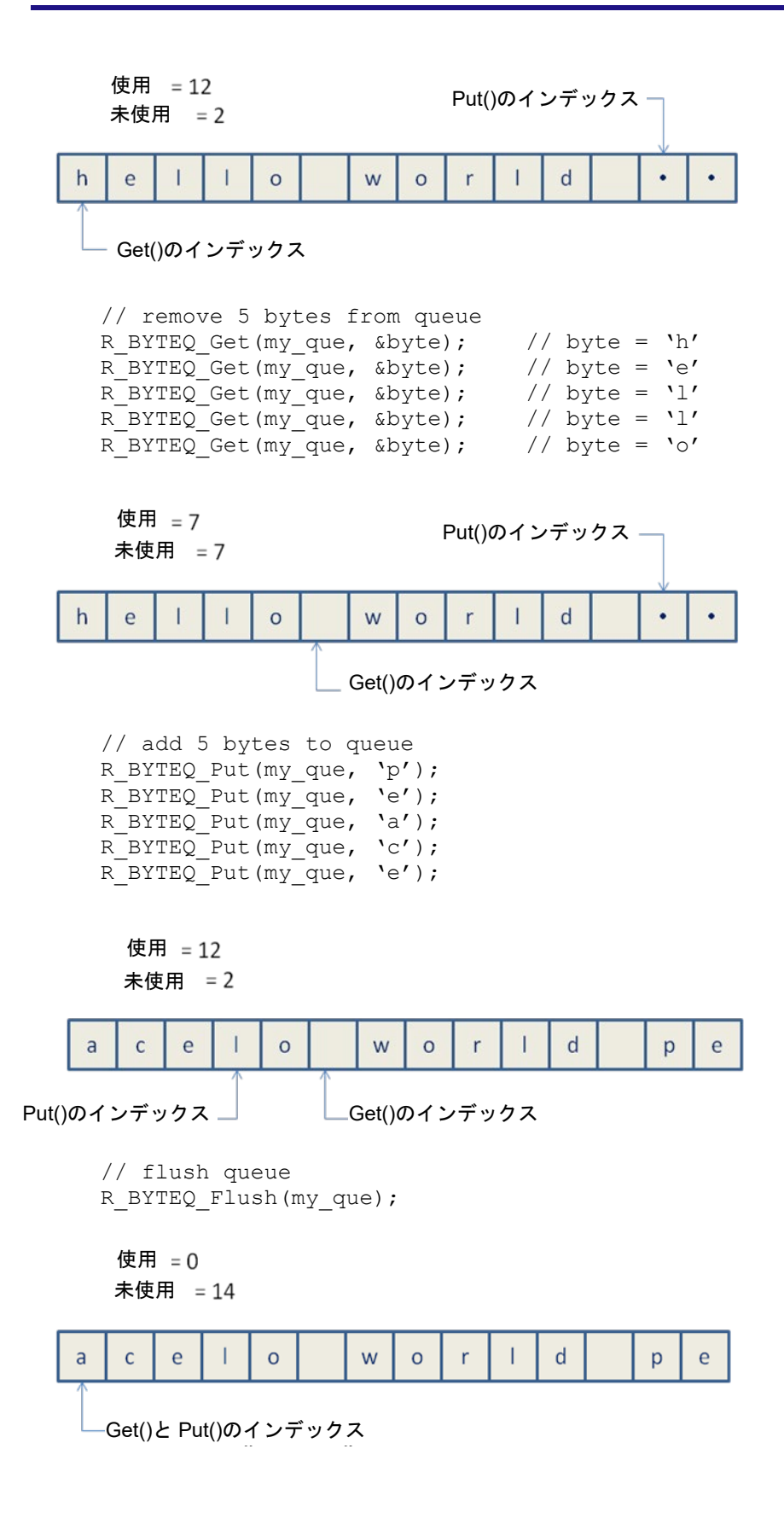

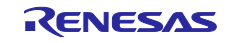

### <span id="page-4-0"></span>**2. API** 情報

本アプリケーションノートのサンプルコードは、下記の条件で動作を確認しています。

### <span id="page-4-1"></span>**2.1** ハードウェアの要求

ハードウェアの要求はありません。

### <span id="page-4-2"></span>**2.2** ソフトウェアの要求

本モジュールは以下のソフトウェアに依存します。

ルネサスボードサポートパッケージ (r\_bsp) v.3.10 以降

#### <span id="page-4-3"></span>**2.3** 制限事項

ソフトウェアに関する制限事項はありません。

# <span id="page-4-4"></span>**2.4** サポートされているツールチェーン

本 FIT モジュールは「[5.1](#page-20-0) [動作確認環境」](#page-20-0)に示すツールチェーンで動作確認を行っています。

# <span id="page-4-5"></span>**2.5** ヘッダファイル

コンパイル時に設定可能なオプションは、ファイル r\_byteq¥ref¥r\_byteq\_config\_reference.h に含まれます。 このファイルをプロジェクトのサブディレクトリ r\_config にコピーして、r\_byteq\_config.h というファイル 名に変更してください。設定変更が必要な場合はコピーしたファイル r\_byteq\_config.h を変更し、元のファ イルは参照用として確保しておきます。

すべてのAPI呼び出しとサポートされるインタフェース定義はファイルr byteq¥r byteq if.hに記載されて います。ユーザアプリケーションではこのファイルと r\_byteq\_config.h ファイルをインクルードする必要が あります。

#### <span id="page-4-6"></span>**2.6** 整数型

ご使用のツールチェーンが C99 をサポートしている場合、以下に示すように stdint.h で定義します。C99 をサポートしていない場合、ルネサスのコーディング規定で定義されているとおり、typedefs.h ファイルが プロジェクトに含まれています。

コードをわかりやすく、また移植が容易に行えるように、本プロジェクトでは ANSI C99(固定幅整数型) を使用しています。これらの型は stdint.h で定義されています。

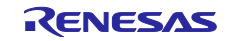

# <span id="page-5-0"></span>**2.7** コンパイル時の設定

ビルド時に設定可能なコンフィギュレーションオプションは r\_byteq\_config.h ファイルに含まれます。下 表に各設定の概要を示します。

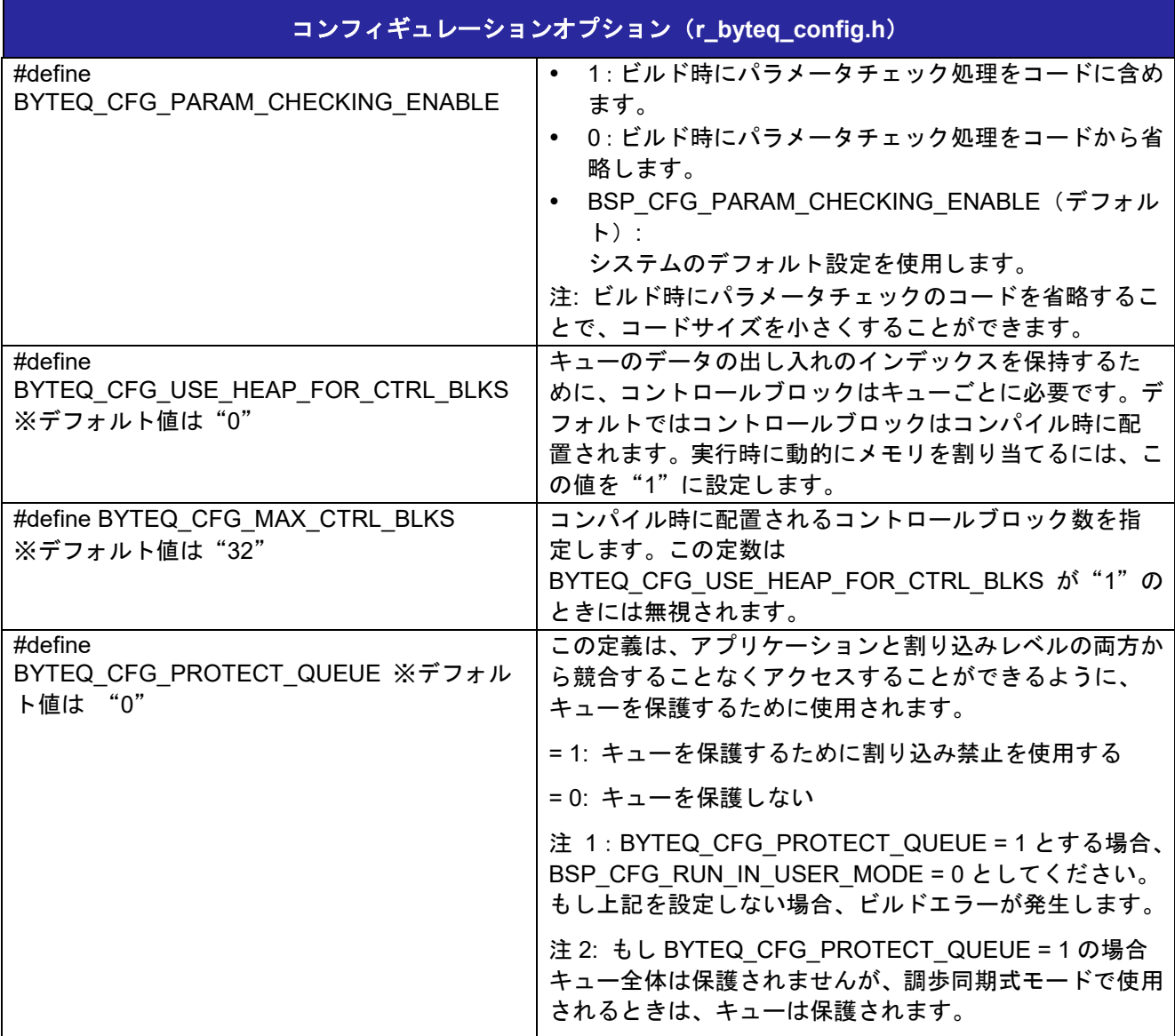

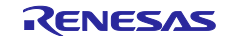

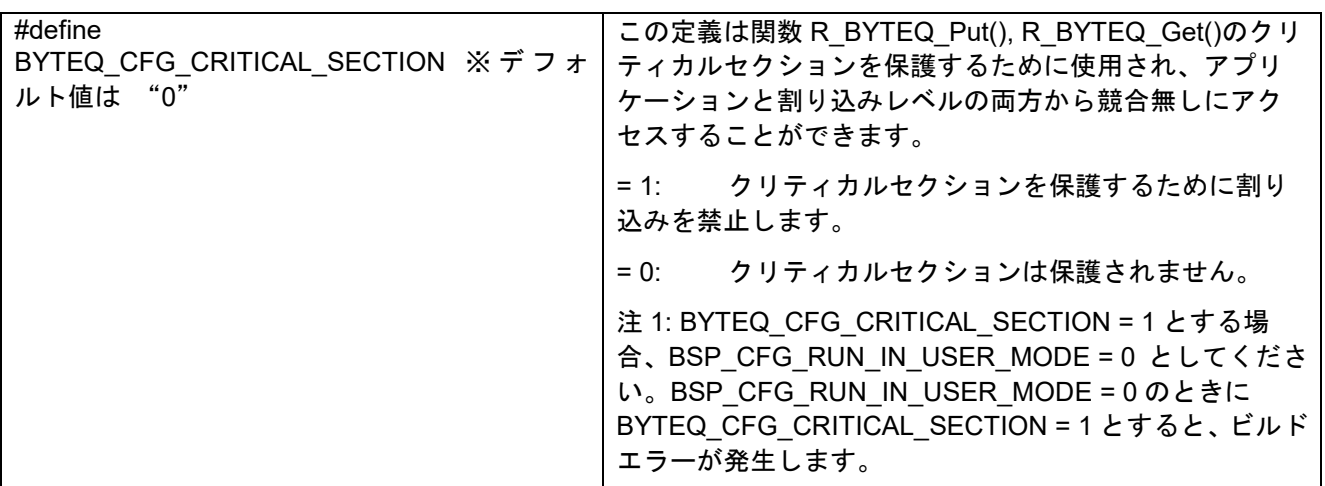

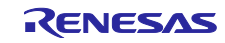

# <span id="page-7-0"></span>**2.8** コードサイズ

本モジュールの ROM サイズ、RAM サイズを掲載しています。

ROM (コードおよび定数) と RAM (グローバルデータ) のサイズは、ビルド時の「[2.7](#page-5-0)[コンパイル時の設定」](#page-5-0) のコンフィギュレーションオプションによって決まります。

下表の値は下記条件で確認しています。

モジュールリビジョン: r\_byteq rev2.00

コンパイラバージョン: Renesas Electronics C/C++ Compiler Package for RX Family V3.03.00

コンパイルオプション:統合開発環境のデフォルト設定に以下のオプションを 追加 -lang =  $c99$ 

GCC for Renesas RX 8.3.0.202102

コンパイルオプション:統合開発環境のデフォルト設定に以下のオプションを 追加 -std=gnu99

リンクオプション:「Optimize size (サイズ最適化) (-Os)」を使用する場合、統 合開発環境のデフォルト設定に以下のオプションを追加 -Wl,--no-gc-sections これは、FIT 周辺機器モジュール内で宣言されている割り込み関数をリンカが 誤って破棄(discard)することを回避(work around)するための対策です。 IAR C/C++ Compiler for Renesas RX version 4.20.3

コンパイルオプション:統合開発環境のデフォルト設定

コンフィグレーションオプション: デフォルト設定

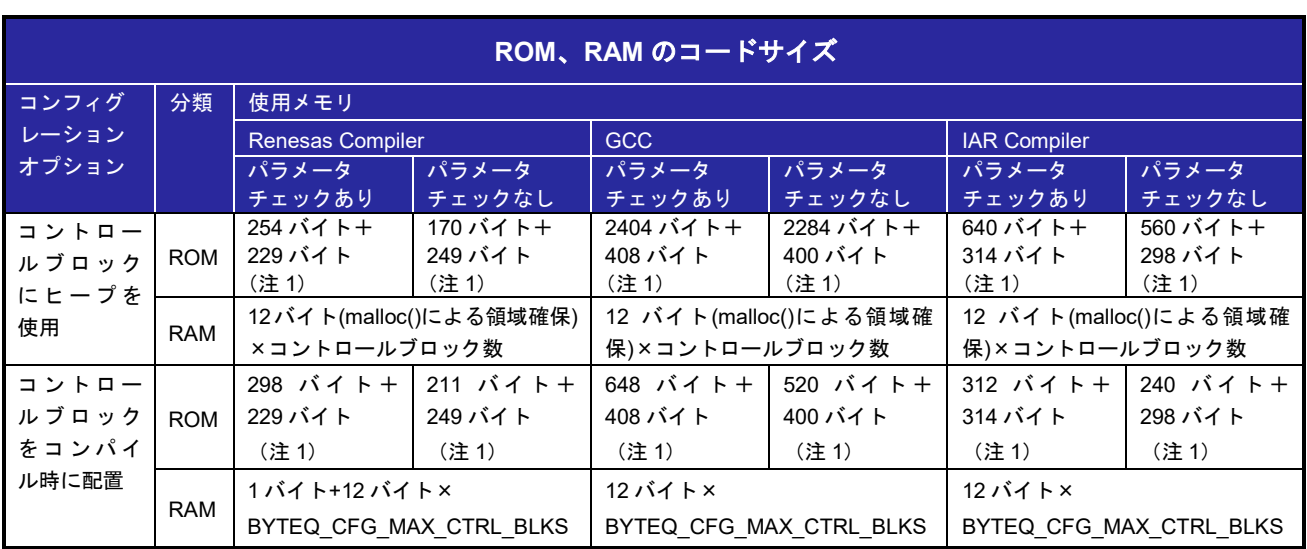

注 1:BYTEQ\_CFG\_PROTECT\_QUEUE および BYTEQ\_CFG\_CRITICAL\_SECTION が 1 の場合

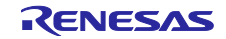

### <span id="page-8-0"></span>**2.9 FIT** モジュールの追加方法

本モジュールは、使用するプロジェクトごとに追加する必要があります。ルネサスでは、スマート・コン フィグレータを使用した(1)、(3)、(5)の追加方法を推奨しています。ただし、スマート・コンフィグレータは、 一部の RX デバイスのみサポートしています。サポートされていない RX デバイスについては(2)、(4)の方法 を使用してください。

- (1) e2 studio 上でスマート・コンフィグレータを使用して FIT モジュールを追加する場合 e2 studio のスマート・コンフィグレータを使用して、自動的にユーザプロジェクトに FIT モジュー ルを追加します。詳細は、アプリケーションノート「RX スマート・コンフィグレータ ユーザーガ イド: e2 studio 編 (R20AN0451)」を参照してください。
- (2) e2 studio 上で FIT コンフィグレータを使用して FIT モジュールを追加する場合 e2 studio の FIT コンフィグレータを使用して、自動的にユーザプロジェクトに FIT モジュールを 追加することができます。詳細は、アプリケーションノート「RX ファミリ e2 studio に組み込む 方法 Firmware Integration Technology (R01AN1723)」を参照してください。
- (3) CS+上でスマート・コンフィグレータを使用して FIT モジュールを追加する場合 CS+上で、スタンドアロン版スマート・コンフィグレータを使用して、自動的にユーザプロジェ クトに FIT モジュールを追加します。詳細は、アプリケーションノート「RX スマート・コンフィ グレータ ユーザーガイド: CS+編 (R20AN0470)」を参照してください。
- (4) CS+上で FIT モジュールを追加する場合 CS+上で、手動でユーザプロジェクトに FIT モジュールを追加します。詳細は、アプリケーショ ンノート「RX ファミリ CS+に組み込む方法 Firmware Integration Technology (R01AN1826)」を 参照してください。
- (5) IAREW 上でスマート・コンフィグレータを使用して FIT モジュールを追加する場合 スタンドアロン版スマート・コンフィグレータを使用して、自動的にユーザプロジェクトに FIT モジュールを追加します。詳細は、アプリケーションノート「RX スマート・コンフィグレータ ユー ザーガイド: IAREW 編 (R20AN0535)」を参照してください。

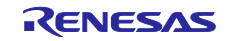

# <span id="page-9-0"></span>**2.10 for** 文、**while** 文、**do while** 文について

本モジュールでは、レジスタの反映待ち処理などで for 文、while 文、do while 文(ループ処理)を使用し ています。これらループ処理には、「WAIT\_LOOP」をキーワードとしたコメントを記述しています。その ため、ループ処理にユーザがフェイルセーフの処理を組み込む場合、「WAIT\_LOOP」で該当の処理を検索 できます。

#### 以下に記述例を示します。

```
while 文の例:
/* WAIT LOOP */while(0 == SYSTEM.OSCOVFSR.BIT.PLOVF)
{
    /* The delay period needed is to make sure that the PLL has stabilized. */
}
for 文の例:
/* Initialize reference counters to 0. */
/* WAIT LOOP */for (i = 0; i < BSP REG PROTECT TOTAL ITEMS; i++)
{
  g protect counters[i] = 0;
}
do while 文の例:
/* Reset completion waiting */
do
{
   reg = phy read(ether channel, PHY REG CONTROL);
    count++;
} while ((reg & PHY_CONTROL_RESET) && (count < ETHER_CFG_PHY_DELAY_RESET)); /* WAIT_LOOP */
```
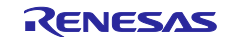

# <span id="page-10-0"></span>**3. API** 関数

### <span id="page-10-1"></span>概要

本モジュールには以下の関数が含まれます。

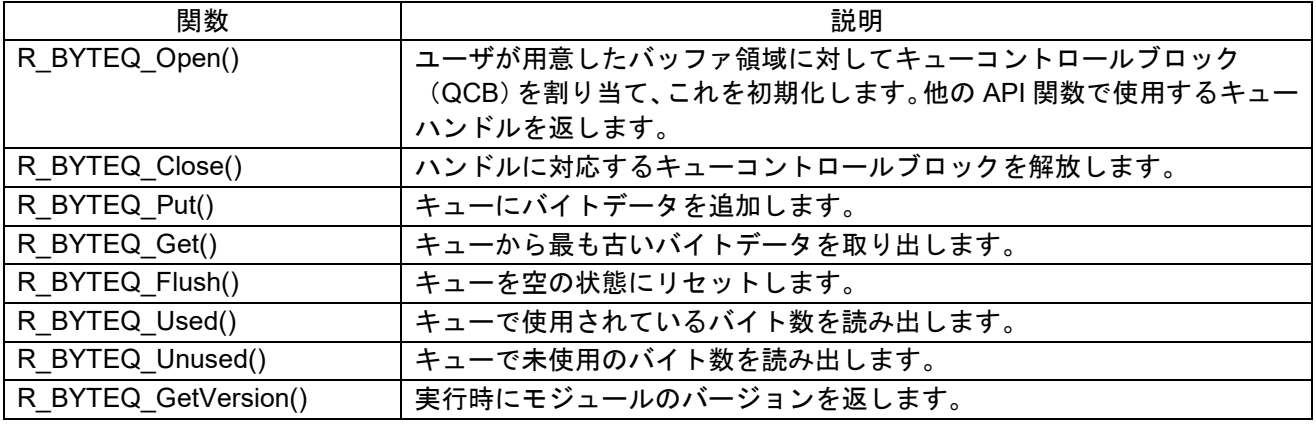

# <span id="page-10-2"></span>戻り値

以下は API 関数が返すエラーコードです。enum は API 関数の宣言とともに r\_byteq\_if.h に含まれます。

```
typedef enum byteq err // BYTEQ API エラーコード
{
```

```
BYTEQ_SUCCESS = 0,<br>BYTEQ_ERR_NULL_PTR,
BYTEQ_ERR_NULL_PTR, イ/受け取った ptr が NULL です。要求される引数がありません。<br>BYTEQ_ERR_INVALID_ARG, イ/パラメータに対して引数が無効です。
```
// パラメータに対して引数が無効です。

BYTEQ ERR\_MALLOC\_FAIL, // コントロールブロックを確保できません。ヒープサイズを // 増やしてください。

BYTEQ\_ERR\_NO\_MORE\_CTRL\_BLKS, // コントロールブロックを割り当てられません。

```
BYTEQ_ERR_QUEUE_FULL, <br>BYTEQ_ERR_QUEUE_EMPTY // キューが空です。バイトが取り出せません。
```
} byteq\_err\_t;

- // BYTEQ\_MAX\_CTRL\_BLKS を増やしてください。
	-
- // キューが空です。バイトが取り出せません。

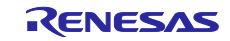

# <span id="page-11-0"></span>**R\_BYTEQ\_Open()**

この関数はユーザが用意したバッファ領域に対してキューコントロールブロック(QCB)を割り当て、こ れを初期化します。他の API 関数で使用するキューハンドルを返します。

#### **Format**

byteq\_err\_t R\_BYTEQ\_Open(uint8\_t \* const p\_buf, uint16 t const size, byteq hdl  $t * const p$  hdl)

#### **Parameters**

*p\_buf*

バイト型バッファのポインタ

#### *size*

バッファサイズ (単位:バイト)

*p\_hdl*

キューのハンドルへのポインタ (ここに値を設定)

### **Return Values**

*BYTEQ\_SUCCESS /\** キューが正常に初期化されました。 *\*/ BYTEQ\_ERR\_NULL\_PTR /\* p\_buf* が *NULL* です。 *\*/ BYTEQ\_ERR\_INVALID\_ARG /\** サイズが *1* 以下です。 *\*/ BYTEQ\_ERR\_MALLOC\_FAIL/\** コントロールブロックを確保できません。ヒープサイズを 増やしてください。*\*/ BYTEQ\_ERR\_NO\_MORE\_CTRL\_BLKS /\** コントロールブロックを割り当てられません。*config.h* <sup>の</sup> *BYTEQ\_MAX\_CTRL\_BLKS* を増やしてください。 *\*/*

#### **Properties**

ファイル r\_byteq\_if.h にプロトタイプ宣言されています。

#### **Description**

この関数はp buf で指定されたバッファ領域に対してキューコントロールブロック (QCB) を配置または 割り当てます。キューを空の状態に初期化し、p\_hdl でコントロール構造体を示すハンドルを提供します。 ハンドルは他の API 関数でキューの ID として使用されます。

#### **Example**

#define BUFSIZE 80

```
uint8 t tx_buf[BUFSIZE];
byteq hdl \overline{t} tx que;
byteq_err_t byteq_err;
```
byteq err = R\_BYTEQ\_Open(tx\_buf, BUFSIZE, &tx\_que);

#### **Special Notes:**

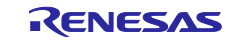

# <span id="page-12-0"></span>**R\_BYTEQ\_Close()**

この関数はハンドルに対応するキューコントロールブロックを解放します。

### **Format**

byteq\_err\_t R\_BYTEQ\_Close(byteq\_hdl\_t const hdl)

### **Parameters**

*hdl*

キューのハンドル

### **Return Values**

*BYTEQ\_SUCCESS /\** コントロールブロックは正常に解放されました。 *\*/ BYTEQ\_ERR\_NULL\_PTR /\* hdl* が *NULL* です。 *\*/*

### **Properties**

ファイル r byteq if.h にプロトタイプ宣言されています。

### **Description**

ハンドルに対応するキューのコントロールブロックが、実行時に動的に配置された場合(config.h の BYTEQ\_USE\_HEAP\_FOR\_CTRL\_BLKS を "1"に設定)、メモリはこの関数によって解放されます。コン トロールブロックがコンパイル時に静的に配置された場合 (BYTEQ\_USE\_HEAP\_FOR\_CTRL\_BLKS を "0"に設定)、本関数は、他のバッファ領域に対してこのコントロールブロックが使用可能であることを示 します。このハンドルに対応するバッファの内容に影響はありません。

### **Example**

byteq hdl t tx que; byteq\_err\_t byteq\_err; byteq err = R\_BYTEQ\_Open(tx\_buf, BUFSIZE, &tx\_que); byteq\_err = R\_BYTEQ\_Close(tx\_que);

### **Special Notes:**

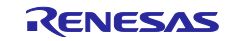

# <span id="page-13-0"></span>**R\_BYTEQ\_Put()**

この関数はキューにバイトデータを追加します。

#### **Format**

byteq err t R BYTEQ Put(byteq hdl t const hdl, uint8\_t const byte)

#### **Parameters**

*hdl*

キューのハンドル

#### *byte*

キューに追加するバイト

### **Return Values**

*BYTEQ\_SUCCESS /\* byte* の内容がキューに正常に追加されました。 *\*/ BYTEQ\_ERR\_NULL\_PTR /\* hdl* が *NULL* です。 *\*/ BYTEQ\_ERR\_QUEUE\_FULL /\** キューがいっぱいです。キューに *byte* の内容を追加できません。*\*/*

#### **Properties**

ファイル r\_byteq\_if.h にプロトタイプ宣言されています。

#### **Description**

この関数は hdl に対応するキューに byte の内容を追加します。

#### **Example**

```
byteq_hdl_t tx_que;
byteq_err_t byteq_err;
uint8 t byte = 'A;
```
byteq\_err = R\_BYTEQ\_Open(tx\_buf, BUFSIZE, &tx\_que);  $byteq_error = R_BYTEQPut(tx_que, byte);$ 

#### **Special Notes:**

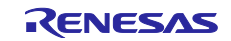

# <span id="page-14-0"></span>**R\_BYTEQ\_Get()**

この関数はキューからバイトデータを取り出します。

### **Format**

byteq err t R BYTEQ Get(byteq hdl t const hdl, uint8 t \* const p byte)

#### **Parameters**

*hdl*

キューのハンドル

### *p\_byte*

バイトデータの呼び出し先のポインタ

### **Return Values**

*BYTEQ\_SUCCESS /\** キューからバイトデータが正常に取り出されました。 *\*/ BYTEQ\_ERR\_NULL\_PTR /\* hdl* が *NULL* です。 *\*/ BYTEQ\_ERR\_INVALID\_ARG /\* p\_byte* が *NULL* です。 *\*/ BYTEQ\_ERR\_QUEUE\_EMPTY /\** キューは空です。読み出すデータがありません。 *\*/*

#### **Properties**

ファイル r\_byteq\_if.h にプロトタイプ宣言されています。

#### **Description**

この関数は hdl に対応するキューから最も古いバイトデータを取り出し、そのデータを p\_byte で示される 場所に読み出します。

### **Example**

```
byteq hdl t rx que;
byteq_err_t byteq_err;
uint8_t byte;
byteq err = R_BYTEQ_Open(rx_buf, BUFSIZE, &rx_que);
/* queue filled with data by R BYTEQ Put()elsewhere */
byteq_err = R_BYTEQ_Get(rx_que, \&byte);
```
### **Special Notes:**

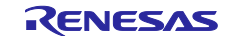

# <span id="page-15-0"></span>**R\_BYTEQ\_Flush()**

この関数はキューを空の状態にリセットします。

### **Format**

byteq err t R BYTEQ Flush(byteq hdl t const hdl)

### **Parameters**

*hdl*

キューのハンドル

# **Return Values**

*BYTEQ\_SUCCESS /\** キューは正常にリセットされました。 *\*/ BYTEQ\_ERR\_NULL\_PTR /\* hdl* が *NULL* です。 *\*/*

### **Properties**

ファイル r byteq if.h にプロトタイプ宣言されています。

### **Description**

この関数は hdl で指定されたキューを空の状態にリセットします。

#### **Example**

```
byteq hdl t rx que;
byteq_err_t byteq_err;
```
byteq err = R\_BYTEQ\_Open(rx\_buf, BUFSIZE, &rx\_que);

```
/* queue filled with data by R BYTEQ Put()elsewhere */
byteq_error = R_BYTEQ_Flush(rx_que);
```
### **Special Notes:**

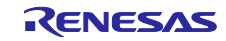

# <span id="page-16-0"></span>**R\_BYTEQ\_Used()**

この関数はキューにあるデータバイト数を読み出します。

#### **Format**

byteq err t R BYTEQ Used(byteq hdl t const hdl, uint16  $t *$  const p cnt)

#### **Parameters**

*hdl*

キューのハンドル

### *p\_cnt*

キューのデータバイト数を格納する変数のポインタ

### **Return Values**

*BYTEQ\_SUCCESS /\** キューにあるバイト数は*\*p\_cnt* で正常に読み出されました。 *\*/ BYTEQ\_ERR\_NULL\_PTR /\* hdl* が *NULL* です。 *\*/ BYTEQ\_ERR\_INVALID\_ARG /\* p\_cnt* が *NULL* です。 *\*/*

### **Properties**

ファイル r byteq if.h にプロトタイプ宣言されています。

### **Description**

この関数は hdl に対応するキューにあるバイト数を、p\_cnt で示される場所に読み出します。

#### **Example**

```
byteq_hdl_t rx_que;
byteq_err_t byteq_err;
uint16 t count;
```
byteq\_err = R\_BYTEQ\_Open(rx\_buf, BUFSIZE, &rx\_que);

```
/* queue filled with data by R_BYTEQ_Put()elsewhere */
byteq_err = R_BYTEQ_Used(rx_que, &count);
```
#### **Special Notes:**

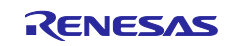

# <span id="page-17-0"></span>**R\_BYTEQ\_Unused()**

この関数はキュー内の未使用データバイト数を読み出します。

### **Format**

```
byteq err t R BYTEQ Unused (byteq hdl t const hdl,
                            uint16_t * const p_cnt)
```
#### **Parameters**

*hdl*

キューのハンドル

### *p\_cnt*

キューの未使用バイト数が格納される変数のポインタ

### **Return Values**

*BYTEQ\_SUCCESS /\** キューの未使用バイト数は*\*p\_cnt* で正常に読み出されました。 *\*/ BYTEQ\_ERR\_NULL\_PTR /\* hdl* が *NULL* です。 *\*/ BYTEQ\_ERR\_INVALID\_ARG /\* p\_cnt* が *NULL* です。 *\*/*

### **Properties**

ファイル r byteq if.h にプロトタイプ宣言されています。

#### **Description**

この関数は hdl に対応するキューの未使用バイト数を、p\_cnt で示される場所に読み出します。

#### **Example**

```
byteq_hdl_t tx_que;
byteq_err_t byteq_err;
uint16 t count;
```
byteq\_err = R\_BYTEQ\_Open(tx\_buf, BUFSIZE, &tx\_que);

```
/* queue filled with data by R_BYTEQ_Put()elsewhere */
byteq_err = R_BYTEQ_Unused(tx_que, &count);
```
#### **Special Notes:**

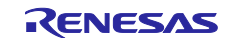

# <span id="page-18-0"></span>**R\_BYTEQ\_GetVersion()**

この関数は実行時に本モジュールのバージョンを返します。

#### **Format**

uint32 t R BYTEQ GetVersion(void)

#### **Parameters**

なし

### **Return Values**

バージョン番号

### **Properties**

ファイル r\_byteq\_if.h にプロトタイプ宣言されています。

### **Description**

この関数は本モジュールのバージョンを返します。バージョン番号は符号化され、最上位の 2 バイトがメ ジャーバージョン番号を、最下位の 2 バイトがマイナーバージョン番号を示しています。

### **Example**

uint32\_t version;

version = R\_BYTEQ\_GetVersion();

### **Special Notes:**

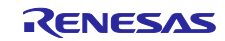

# <span id="page-19-0"></span>**4.** デモプロジェクト

デモプロジェクトはスタンドアロンプログラムです。デモプロジェクトには、本 FIT モジュールとそのモ ジュールが依存するモジュール(例:r\_bsp)を使用する main()関数が含まれます。本 FIT モジュールには、 以下のデモプロジェクトがあります。

### <span id="page-19-1"></span>**4.1 byteq\_demo\_rskrx231, byteq\_demo\_rskrx231\_gcc**

byteq\_demo\_rskrx231, byteq\_demo\_rskrx231\_gcc は、BYTEQ の API の使い方を示しています。このデモ プロジェクトでは、キューの初期化、キューへの文字列格納、キューの文字列数の取得、キューからの文字 列を取得してバーチャルコンソールに出力します。また、BYTEQ モジュールのバージョン番号をバーチャル コンソールに出力します。バーチャルコンソールは、「コンソールを開く」> 「Renesas デバッグ仮想コン ソール」を選択すると使用できます。

### <span id="page-19-2"></span>**4.2 byteq\_demo\_rskrx71m, byteq\_dem\_rskrx71m\_gcc**

byteq\_demo\_rskrx71m, byteq\_demo\_rskrx71m\_gcc は、BYTEQ の API の使い方を示しています。このデ モプロジェクトでは、キューの初期化、キューへの文字列格納、キューの文字列数の取得、キューからの文 字列を取得してバーチャルコンソールに出力します。また、BYTEQ モジュールのバージョン番号をバーチャ ルコンソールに出力します。バーチャルコンソールは、「コンソールを開く」> 「Renesas デバッグ仮想コ ンソール」を選択すると使用できます。

# <span id="page-19-3"></span>**4.3** ワークスペースにデモを追加する

デモプロジェクトは、本アプリケーションノートで提供されるファイルの FITDemos サブディレクトリに あります。ワークスペースにデモプロジェクトを追加するには、「ファイル」→「インポート」を選択し、 「インポート」ダイアログから「一般」の「既存プロジェクトをワークスペースへ」を選択して「次へ」ボタ ンをクリックします。「インポート」ダイアログで「アーカイブ・ファイルの選択」ラジオボタンを選択し、 「参照」ボタンをクリックして FITDemos サブディレクトリを開き、使用するデモの zip ファイルを選択し て「終了」をクリックします。

# <span id="page-19-4"></span>**4.4** デモのダウンロード方法

デモプロジェクトは、RX Driver Package には同梱されていません。デモプロジェクトを使用する場合、個 別に各 FIT モジュールをダウンロードする必要があります。「スマートブラウザ」の「アプリケーションノー ト」タブから、本アプリケーションノートを右クリックして「サンプル・コード(ダウンロード)」を選択 することにより、ダウンロードできます。

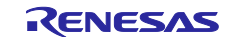

# <span id="page-20-1"></span>**5.** 付録

# <span id="page-20-0"></span>**5.1** 動作確認環境

本 FIT モジュールの動作確認環境を以下に示します。

表 5.1 動作確認環境 (Rev.1.60)

| 項目          | 内容                                                      |
|-------------|---------------------------------------------------------|
| 統合開発環境      | ルネサスエレクトロニクス製 e <sup>2</sup> studio V4.2.0              |
| Cコンパイラ      | ルネサスエレクトロニクス製 C/C++ Compiler for RX Family V2.04.01     |
|             | コンパイルオプション:統合開発環境のデフォルト設定に以下のオプションを追加                   |
|             | $-l$ ang = $c99$                                        |
| エンディアン      | ビッグエンディアン/リトルエンディアン                                     |
| モジュールのリビジョン | Rev1.60                                                 |
| 使用ボード       | Renesas Starter Kit+ for RX65N (型名: RTK500565NSxxxxxBE) |

#### 表 5.2 動作確認環境 (Rev.1.70)

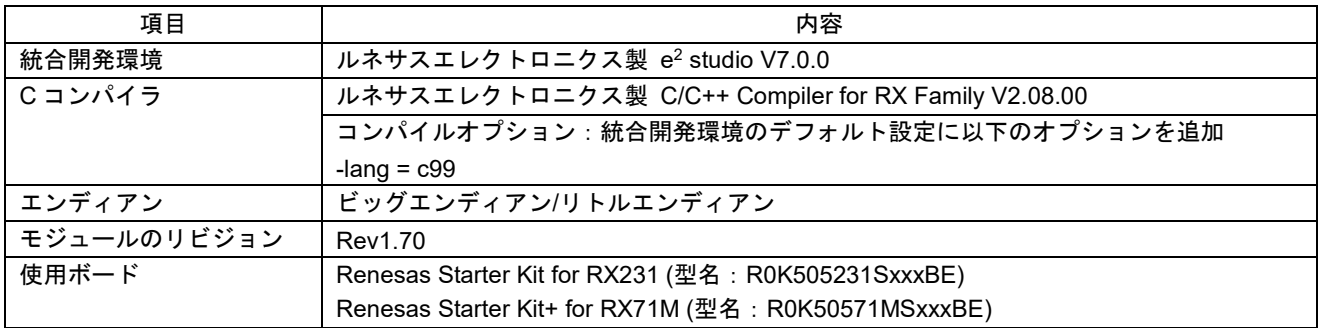

### 表 5.3 動作確認環境 (Rev.1.71)

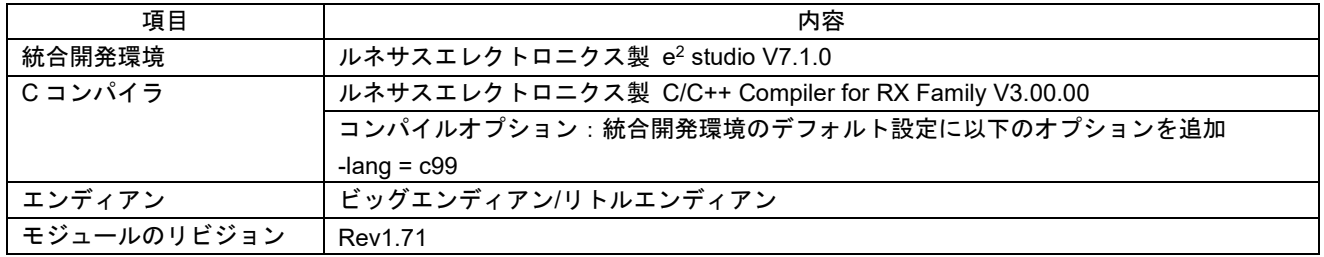

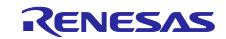

表 5.4 動作確認環境 (Rev.1.80)

| 項目          | 内容                                                  |
|-------------|-----------------------------------------------------|
| 統合開発環境      | ルネサスエレクトロニクス製 e <sup>2</sup> studio V7.3.0          |
|             | IAR Embedded Workbench for Renesas RX 4.10.1        |
| Cコンパイラ      | ルネサスエレクトロニクス製 C/C++ Compiler for RX Family V3.01.00 |
|             | コンパイルオプション:統合開発環境のデフォルト設定に以下のオプションを追加               |
|             | -lang $=$ $c99$                                     |
|             | GCC for Renesas RX 4.8.4.201801                     |
|             | コンパイルオプション:統合開発環境のデフォルト設定に以下のオプションを追加               |
|             | -lang $=$ $c99$                                     |
|             | IAR C/C++ Compiler for Renesas RX version 4.10.1    |
|             | コンパイルオプション:統合開発環境のデフォルト設定                           |
| エンディアン      | ビッグエンディアン/リトルエンディアン                                 |
| モジュールのリビジョン | Rev1.80                                             |
| 使用ボード       | Renesas Starter Kit for RX231 (型名: R0K505231xxxxxx) |

表 5.5 動作確認環境 (Rev.1.82)

| 項目          | 内容                                                            |
|-------------|---------------------------------------------------------------|
| 統合開発環境      | ルネサスエレクトロニクス製 e <sup>2</sup> studio Version 2020-10 (20.10.0) |
| Cコンパイラ      | ルネサスエレクトロニクス製 C/C++ Compiler for RX Family V3.02.00           |
|             | コンパイルオプション:統合開発環境のデフォルト設定に以下のオプションを追加                         |
|             | -lang $=$ $c99$                                               |
| エンディアン      | ビッグエンディアン/リトルエンディアン                                           |
| モジュールのリビジョン | Rev1.82                                                       |
| 使用ボード       | Renesas Starter Kit for RX231 (型名: R0K505231SxxxBE)           |
|             | Renesas Starter Kit+ for RX71M (型名: R0K50571MSxxxBE)          |

表 5.6 動作確認環境 (Rev.1.90)

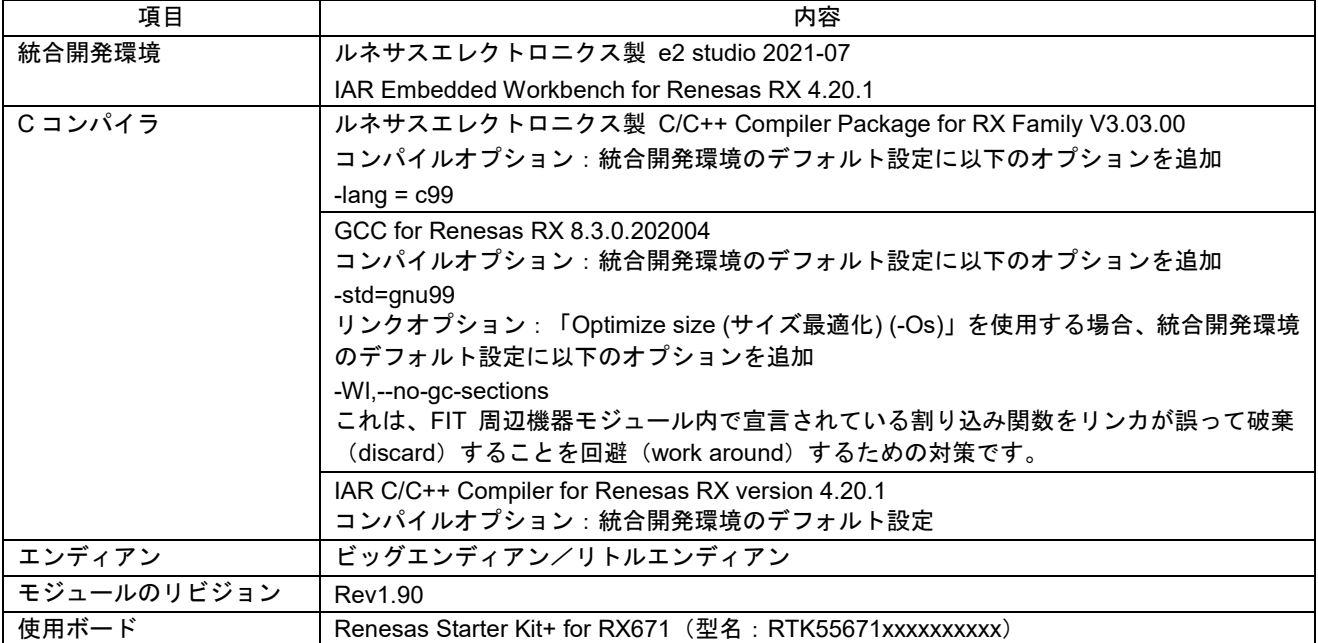

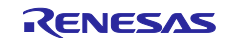

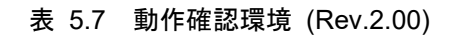

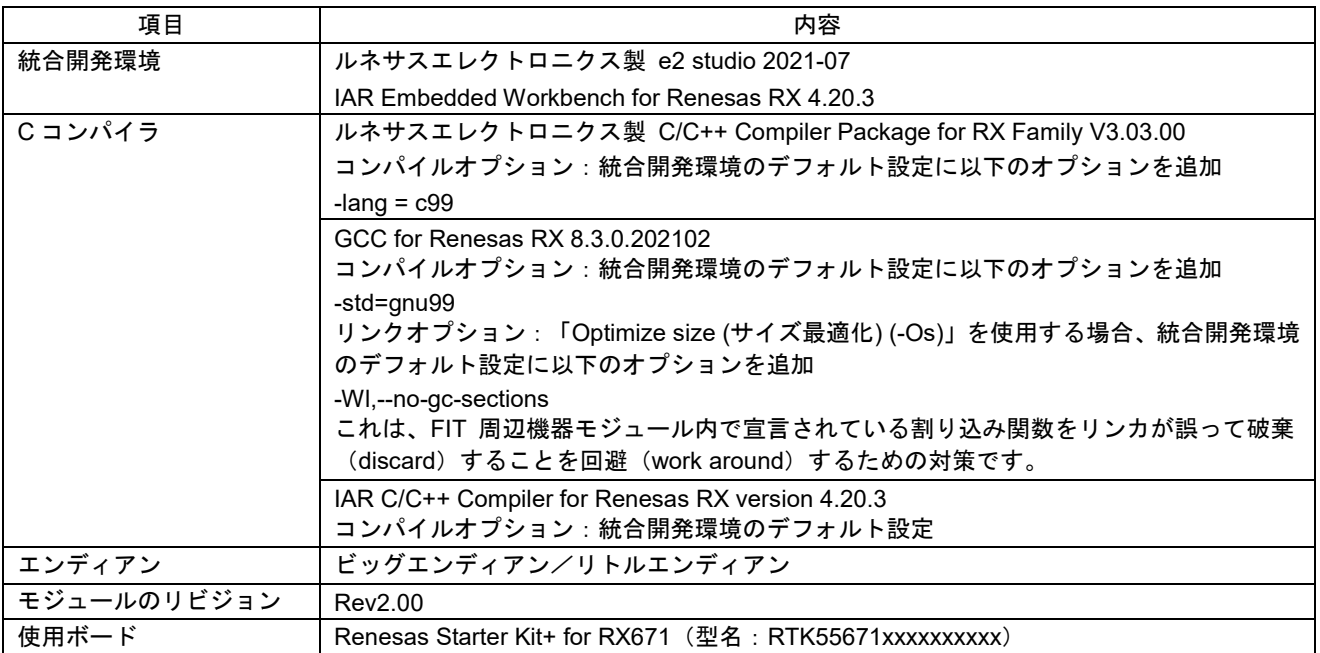

# 表 5.8 動作確認環境 (Rev.2.10)

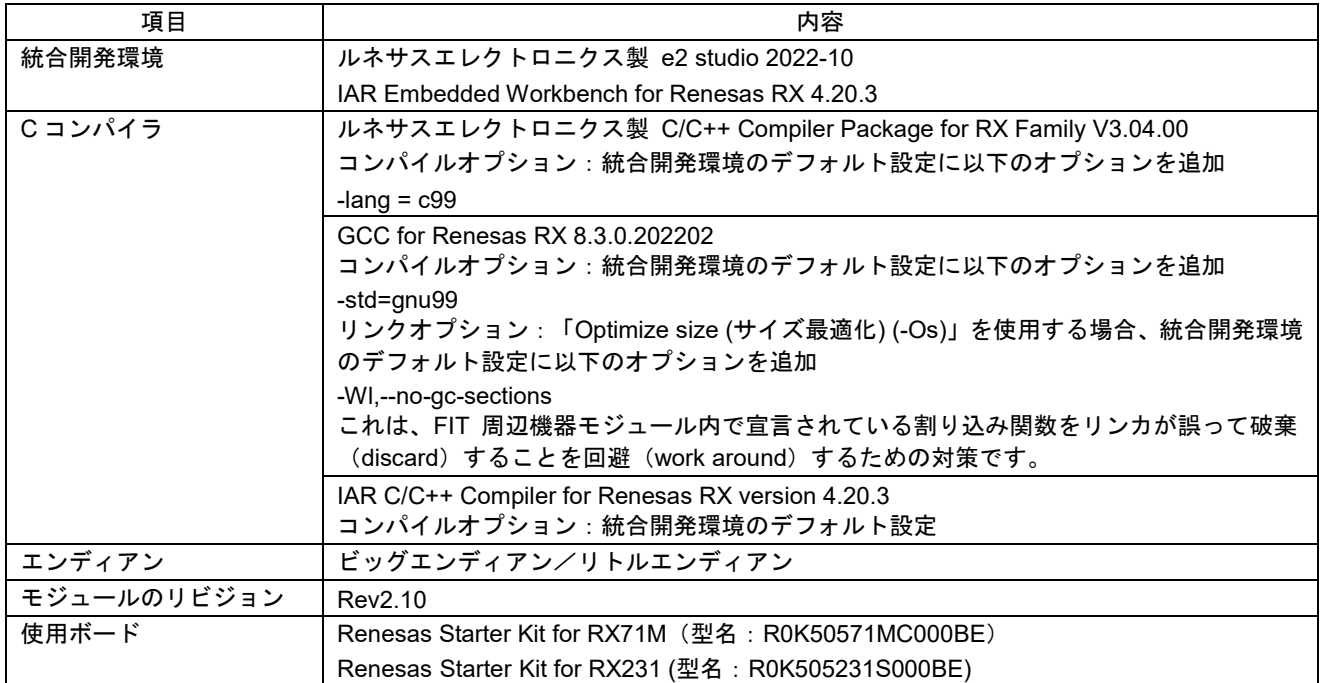

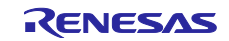

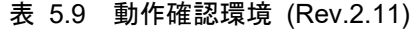

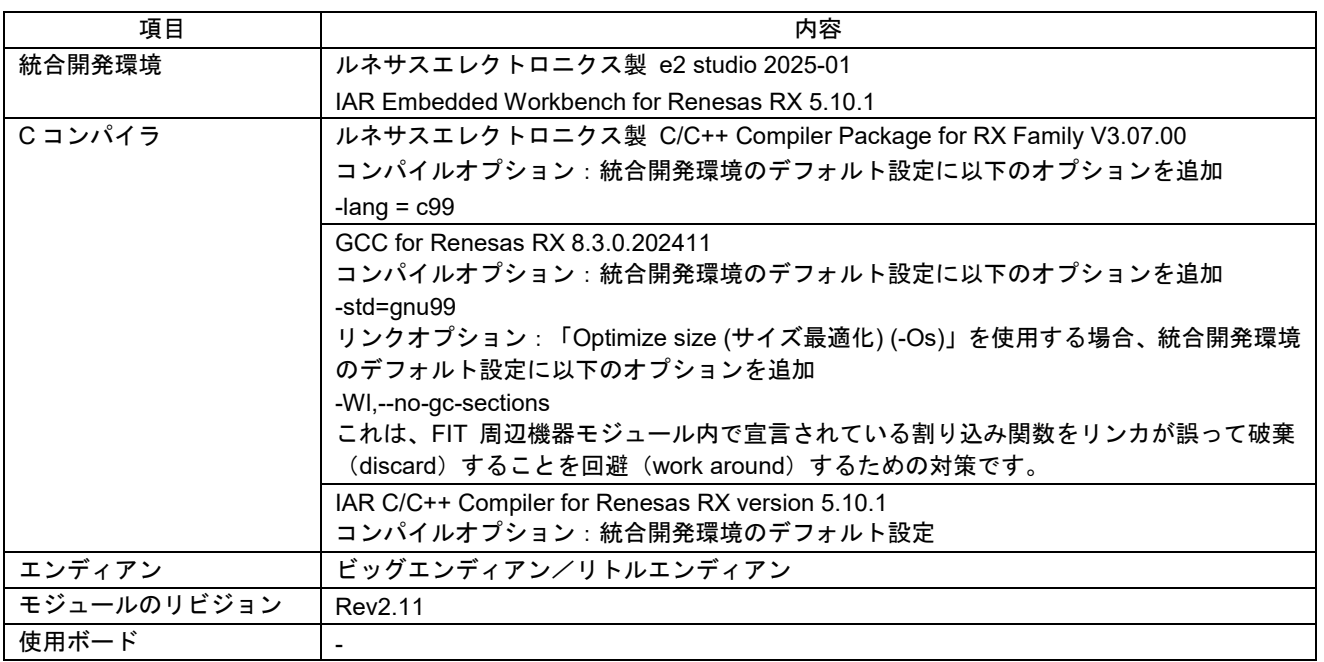

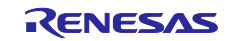

# <span id="page-24-0"></span>**5.2** トラブルシューティング

- (1) Q:本 FIT モジュールをプロジェクトに追加しましたが、ビルド実行すると「Could not open source file "platform.h"」エラーが発生します。
	- A:FIT モジュールがプロジェクトに正しく追加されていない可能性があります。プロジェクトへの 追加方法をご確認ください
		- CS+を使用している場合 アプリケーションノート RX ファミリ CS+に組み込む方法 Firmware Integration Technology (R01AN1826)」
		- e<sup>2</sup> studio を使用している場合 アプリケーションノート RX ファミリ e2 studio に組み込む方法 Firmware Integration Technology (R01AN1723)」

また、本 FIT モジュールを使用する場合、ボードサポートパッケージ FIT モジュール(BSP モ ジュール)もプロジェクトに追加する必要があります。BSP モジュールの追加方法は、アプリケー ションノート「ボードサポートパッケージモジュール(R01AN1685)」を参照してください。

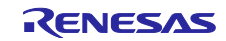

# <span id="page-25-0"></span>**6.** 参考ドキュメント

ユーザーズマニュアル:ハードウェア (最新版をルネサス エレクトロニクスホームページから入手してください)

テクニカルアップデート/テクニカルニュース (最新の情報をルネサス エレクトロニクスホームページから入手してください)

ユーザーズマニュアル:開発環境

RX ファミリ CC-RX コンパイラ ユーザーズマニュアル(R20UT3248) (最新版をルネサス エレクトロニクスホームページから入手してください)

# <span id="page-25-1"></span>テクニカルアップデートの対応について

本モジュールは以下のテクニカルアップデートの内容を反映しています。

• 対応しているテクニカルアップデートはありません。

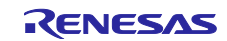

# <span id="page-26-0"></span>改訂記録

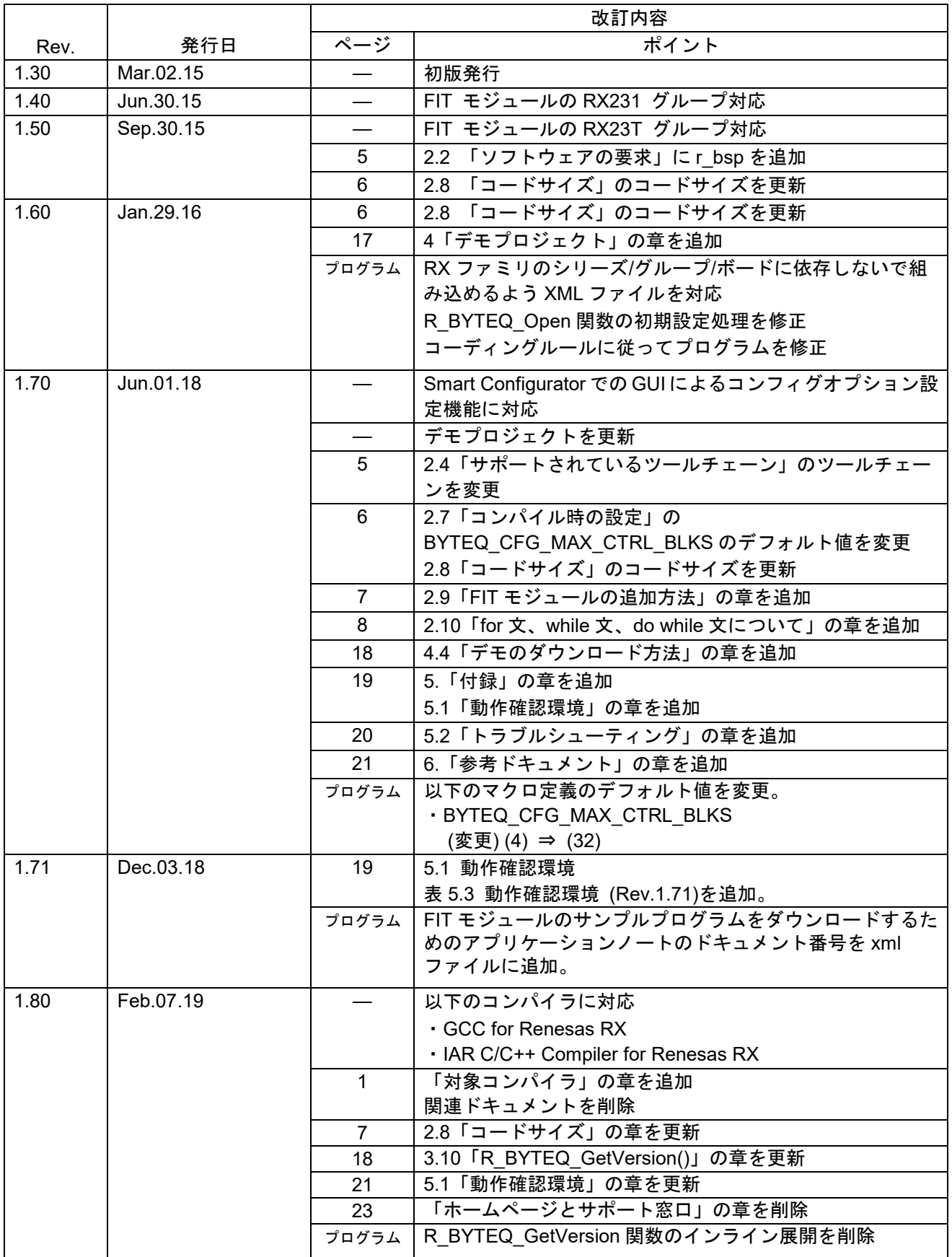

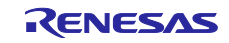

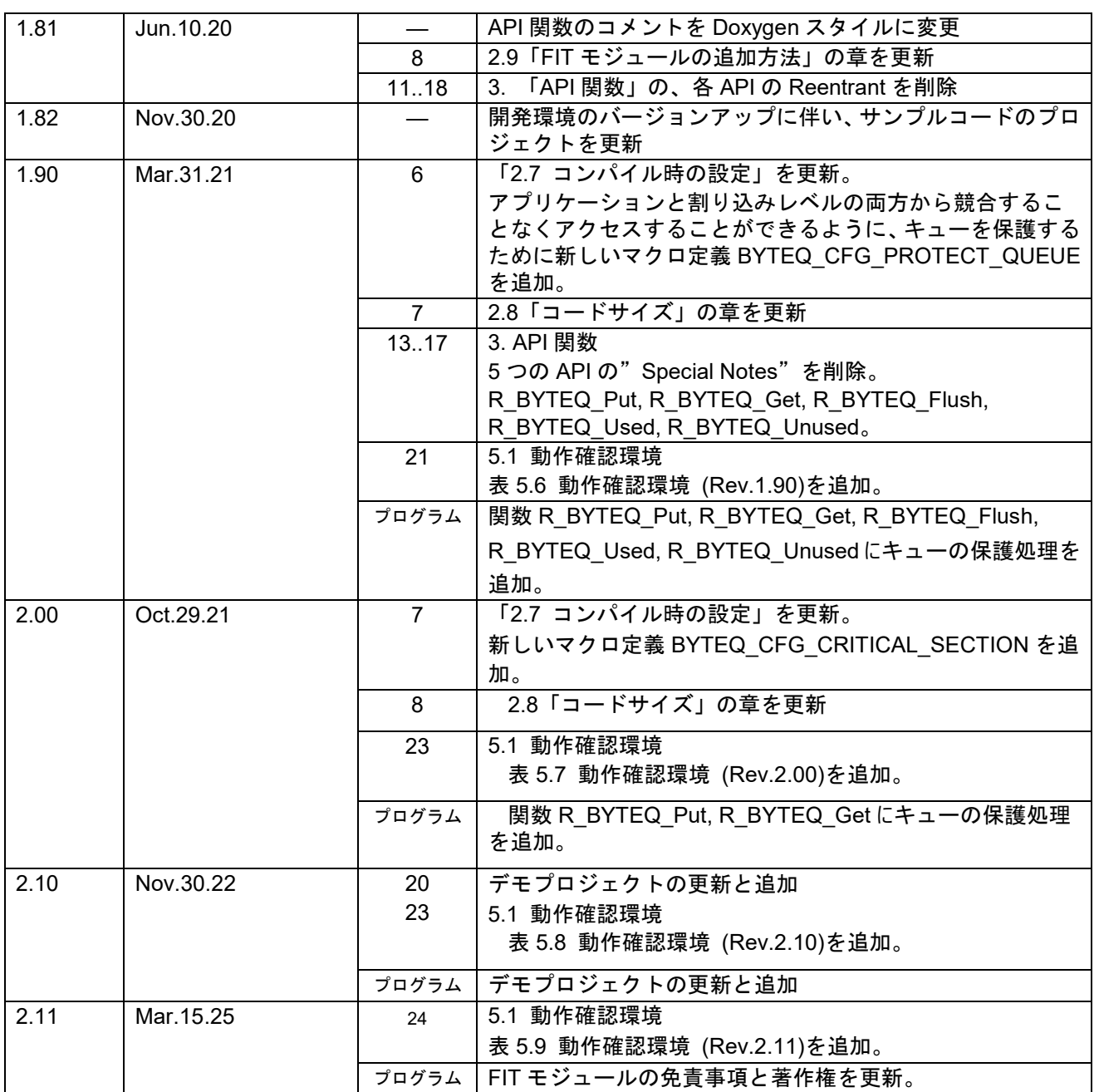

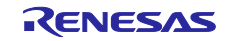

# 製品ご使用上の注意事項

ここでは、マイコン製品全体に適用する「使用上の注意事項」について説明します。個別の使用上の注意事項については、本ドキュメントおよびテク ニカルアップデートを参照してください。

1. 静電気対策

CMOS 製品の取り扱いの際は静電気防止を心がけてください。CMOS 製品は強い静電気によってゲート絶縁破壊を生じることがあります。運搬や保 存の際には、当社が出荷梱包に使用している導電性のトレーやマガジンケース、導電性の緩衝材、金属ケースなどを利用し、組み立て工程にはアース を施してください。プラスチック板上に放置したり、端子を触ったりしないでください。また、CMOS 製品を実装したボードについても同様の扱い をしてください。

2. 電源投入時の処置

電源投入時は、製品の状態は不定です。電源投入時には、LSI の内部回路の状態は不確定であり、レジスタの設定や各端子の状態は不定です。外部リ セット端子でリセットする製品の場合、電源投入からリセットが有効になるまでの期間、端子の状態は保証できません。同様に、内蔵パワーオンリセッ ト機能を使用してリセットする製品の場合、電源投入からリセットのかかる一定電圧に達するまでの期間、端子の状態は保証できません。

3. 電源オフ時における入力信号

当該製品の電源がオフ状態のときに、入力信号や入出力プルアップ電源を入れないでください。入力信号や入出力プルアップ電源からの電流注入によ り、誤動作を引き起こしたり、異常電流が流れ内部素子を劣化させたりする場合があります。資料中に「電源オフ時における入力信号」についての記 載のある製品は、その内容を守ってください。

4. 未使用端子の処理

未使用端子は、「未使用端子の処理」に従って処理してください。CMOS 製品の入力端子のインピーダンスは、一般に、ハイインピーダンスとなっ ています。未使用端子を開放状態で動作させると、誘導現象により、LSI 周辺のノイズが印加され、LSI 内部で貫通電流が流れたり、入力信号と認識 されて誤動作を起こす恐れがあります。

5. クロックについて

リセット時は、クロックが安定した後、リセットを解除してください。プログラム実行中のクロック切り替え時は、切り替え先クロックが安定した後 に切り替えてください。リセット時、外部発振子(または外部発振回路)を用いたクロックで動作を開始するシステムでは、クロックが十分安定した 後、リセットを解除してください。また、プログラムの途中で外部発振子(または外部発振回路)を用いたクロックに切り替える場合は、切り替え先 のクロックが十分安定してから切り替えてください。

6. 入力端子の印加波形

入力ノイズや反射波による波形歪みは誤動作の原因になりますので注意してください。CMOS 製品の入力がノイズなどに起因して、VIL (Max.)から VIH (Min.)までの領域にとどまるような場合は、誤動作を引き起こす恐れがあります。入力レベルが固定の場合はもちろん、VIL (Max.)から VIH (Min.) までの領域を通過する遷移期間中にチャタリングノイズなどが入らないように使用してください。

7. リザーブアドレス(予約領域)のアクセス禁止 リザーブアドレス(予約領域)のアクセスを禁止します。アドレス領域には、将来の拡張機能用に割り付けられている リザーブアドレス(予約領域) があります。これらのアドレスをアクセスしたときの動作については、保証できませんので、アクセスしないようにしてください。

8. 製品間の相違について

型名の異なる製品に変更する場合は、製品型名ごとにシステム評価試験を実施してください。同じグループのマイコンでも型名が違うと、フラッシュ メモリ、レイアウトパターンの相違などにより、電気的特性の範囲で、特性値、動作マージン、ノイズ耐量、ノイズ幅射量などが異なる場合がありま す。型名が違う製品に変更する場合は、個々の製品ごとにシステム評価試験を実施してください。

# ご注意書き

- 1. 本資料に記載された回路、ソフトウェアおよびこれらに関連する情報は、半導体製品の動作例、応用例を説明するものです。回路、ソフトウェアおよ びこれらに関連する情報を使用する場合、お客様の責任において、お客様の機器・システムを設計ください。これらの使用に起因して生じた損害(お 客様または第三者いずれに生じた損害も含みます。以下同じです。)に関し、当社は、一切その責任を負いません。
- 2. 当社製品または本資料に記載された製品デ-タ、図、表、プログラム、アルゴリズム、応用回路例等の情報の使用に起因して発生した第三者の特許権、 著作権その他の知的財産権に対する侵害またはこれらに関する紛争について、当社は、何らの保証を行うものではなく、また責任を負うものではあり ません。
- 3. 当社は、本資料に基づき当社または第三者の特許権、著作権その他の知的財産権を何ら許諾するものではありません。
- 4. 当社製品を組み込んだ製品の輸出入、製造、販売、利用、配布その他の行為を行うにあたり、第三者保有の技術の利用に関するライセンスが必要とな る場合、当該ライセンス取得の判断および取得はお客様の責任において行ってください。
- 当社製品を、全部または一部を問わず、改造、改変、複製、リバースエンジニアリング、その他、不適切に使用しないでください。かかる改造、改変、 複製、リバースエンジニアリング等により生じた損害に関し、当社は、一切その責任を負いません。
- 6. 当社は、当社製品の品質水準を「標準水準」および「高品質水準」に分類しており、各品質水準は、以下に示す用途に製品が使用されることを意図し ております。

標準水準: コンピュータ、OA 機器、通信機器、計測機器、AV 機器、家電、工作機械、パーソナル機器、産業用ロボット等 高品質水準:輸送機器(自動車、電車、船舶等)、交通制御(信号)、大規模通信機器、金融端末基幹システム、各種安全制御装置等 当社製品は、データシート等により高信頼性、Harsh environment 向け製品と定義しているものを除き、直接生命・身体に危害を及ぼす可能性のある 機器・システム(生命維持装置、人体に埋め込み使用するもの等)、もしくは多大な物的損害を発生させるおそれのある機器・システム(宇宙機器と、 海底中継器、原子力制御システム、航空機制御システム、プラント基幹システム、軍事機器等)に使用されることを意図しておらず、これらの用途に 使用することは想定していません。たとえ、当社が想定していない用途に当社製品を使用したことにより損害が生じても、当社は一切その責任を負い ません。

- 7. あらゆる半導体製品は、外部攻撃からの安全性を 100%保証されているわけではありません。当社ハードウェア/ソフトウェア製品にはセキュリティ 対策が組み込まれているものもありますが、これによって、当社は、セキュリティ脆弱性または侵害(当社製品または当社製品が使用されているシス テムに対する不正アクセス・不正使用を含みますが、これに限りません。)から生じる責任を負うものではありません。当社は、当社製品または当社 製品が使用されたあらゆるシステムが、不正な改変、攻撃、ウイルス、干渉、ハッキング、データの破壊または窃盗その他の不正な侵入行為(「脆弱 性問題」といいます。)によって影響を受けないことを保証しません。当社は、脆弱性問題に起因しまたはこれに関連して生じた損害について、一切 責任を負いません。また、法令において認められる限りにおいて、本資料および当社ハードウェア/ソフトウェア製品について、商品性および特定目 的との合致に関する保証ならびに第三者の権利を侵害しないことの保証を含め、明示または黙示のいかなる保証も行いません。
- 8. 当社製品をご使用の際は、最新の製品情報(データシート、ユーザーズマニュアル、アプリケーションノート、信頼性ハンドブックに記載の「半導体 デバイスの使用上の一般的な注意事項」等)をご確認の上、当社が指定する最大定格、動作電源電圧範囲、放熱特性、実装条件その他指定条件の範囲 内でご使用ください。指定条件の範囲を超えて当社製品をご使用された場合の故障、誤動作の不具合および事故につきましては、当社は、一切その責 任を負いません。
- 9. 当社は、当社製品の品質および信頼性の向上に努めていますが、半導体製品はある確率で故障が発生したり、使用条件によっては誤動作したりする場 合があります。また、当社製品は、データシート等において高信頼性、Harsh environment 向け製品と定義しているものを除き、耐放射線設計を行っ ておりません。仮に当社製品の故障または誤動作が生じた場合であっても、人身事故、火災事故その他社会的損害等を生じさせないよう、お客様の責 任において、冗長設計、延焼対策設計、誤動作防止設計等の安全設計およびエージング処理等、お客様の機器・システムとしての出荷保証を行ってく ださい。特に、マイコンソフトウェアは、単独での検証は困難なため、お客様の機器・システムとしての安全検証をお客様の責任で行ってください。
- 10. 当社製品の環境適合性等の詳細につきましては、製品個別に必ず当社営業窓口までお問合せください。ご使用に際しては、特定の物質の含有・使用を 規制する RoHS 指令等、適用される環境関連法令を十分調査のうえ、かかる法令に適合するようご使用ください。かかる法令を遵守しないことによ り生じた損害に関して、当社は、一切その責任を負いません。
- 11. 当社製品および技術を国内外の法令および規則により製造・使用・販売を禁止されている機器・システムに使用することはできません。当社製品およ び技術を輸出、販売または移転等する場合は、「外国為替及び外国貿易法」その他日本国および適用される外国の輸出管理関連法規を遵守し、それら の定めるところに従い必要な手続きを行ってください。
- 12. お客様が当社製品を第三者に転売等される場合には、事前に当該第三者に対して、本ご注意書き記載の諸条件を通知する責任を負うものといたします。
- 13. 本資料の全部または一部を当社の文書による事前の承諾を得ることなく転載または複製することを禁じます。
- 14. 本資料に記載されている内容または当社製品についてご不明な点がございましたら、当社の営業担当者までお問合せください。
- 注 1. 本資料において使用されている「当社」とは、ルネサス エレクトロニクス株式会社およびルネサス エレクトロニクス株式会社が直接的、間接的に 支配する会社をいいます。
- 注 2. 本資料において使用されている「当社製品」とは、注1において定義された当社の開発、製造製品をいいます。

(Rev.5.0-1 2020.10)

〒135-0061 東京都江東区豊洲 3-2-24(豊洲フォレシア) [www.renesas.com](https://www.renesas.com/)

# 商標について

ルネサスおよびルネサスロゴはルネサス エレクトロニクス株式会社の 商標です。すべての商標および登録商標は、それぞれの所有者に帰属し ます。

# 本社所在地 おぼし お問合せ窓口

弊社の製品や技術、ドキュメントの最新情報、最寄の営業お問合せ窓口 に関する情報などは、弊社ウェブサイトをご覧ください。 [www.renesas.com/contact/](http://www.renesas.com/contact/)

© 2025 Renesas Electronics Corporation. All rights reserved.